# Novell NetWare® 6.5

www.novell.com

19 grudnia 2003 r.

USŁUGI ARCHIWIZOWANIA I ZARZĄDZANIA WERSJAMI FIRMY NOVELL - PODRĘCZNIK U ŻYTKOWNIKA DLA SYSTEMU NETWARE 6.5

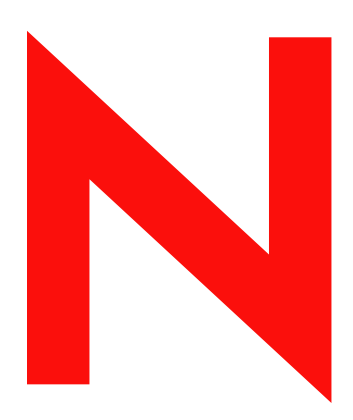

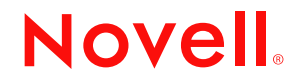

### **Informacje prawne**

Firma Novell, Inc. nie składa żadnych oświadczeń ani nie udziela żadnych gwarancji odnośnie zawartości lub sposobów korzystania z tej dokumentacji, a w szczególności nie udziela żadnych bezpośrednich ani domniemanych gwarancji dotyczących wartości handlowej dokumentacji lub jej przydatności do określonego celu. Firma Novell, Inc. zastrzega sobie również prawo do dokonywania zmian w niniejszej publikacji w dowolnym czasie i bez obowiązku powiadamiania o tym jakichkolwiek podmiotów lub osób.

Ponadto firma Novell, Inc. nie składa żadnych oświadczeń ani nie udziela żadnych gwarancji odnośnie oprogramowania, a w szczególności nie udziela żadnych bezpośrednich ani domniemanych gwarancji dotyczących wartości handlowej oprogramowania lub jego przydatności do określonego celu. Firma Novell, Inc. zastrzega sobie prawo do dokonywania zmian w dowolnej części oprogramowania firmy Novell w dowolnym czasie i bez obowiązku powiadamiania o tym jakichkolwiek podmiotów lub osób.

Produktu tego nie można eksportować, jeśli narusza to mające zastosowanie prawo lub przepisy, w tym przepisy eksportowe w Stanach Zjednoczonych lub prawo państwa, w którym przebywa użytkownik.

Copyright © 2003 Novell, Inc. Wszelkie prawa zastrzeżone. Żadna część niniejszej publikacji nie może być powielana, kopiowana, przechowywana w systemach udostępniania danych ani przesyłana bez uprzedniej pisemnej zgody wydawcy.

Numery patentów w Stanach Zjednoczonych: 5,157,663; 5,349,642; 5,455,932; 5,553,139; 5,553,143; 5,572,528; 5,594,863; 5,608,903; 5,633,931; 5,652,854; 5,671,414; 5,677,851; 5,692,129; 5,701,459; 5,717,912; 5,758,069; 5,758,344; 5,781,724; 5,781,733; 5,784,560; 5,787,439; 5,818,936; 5,828,882; 5,832,274; 5,832,275; 5,832,483; 5,832,487; 5,859,978; 5,870,561; 5,870,739; 5,873,079; 5,878,415; 5,884,304; 5,893,118; 5,903,650; 5,903,720; 5,905,860; 5,910,803; 5,913,025; 5,913,209; 5,915,253; 5,925,108; 5,933,503; 5,933,826; 5,946,002; 5,946,467; 5,956,718; 5,956,745; 5,964,872; 5,974,474; 5,983,223; 5,983,234; 5,987,471; 5,991,810; 6,002,398; 6,014,667; 6,016,499; 6,023,586; 6,029,247; 6,052,724; 6,061,726; 6,061,740; 6,061,743; 6,065,017; 6,081,774; 6,081,814; 6,094,672; 6,098,090; 6,105,062; 6,105,069; 6,105,132; 6,115,039; 6,119,122; 6,144,959; 6,151,688; 6,157,925; 6,167,393; 6,173,289; 6,216,123; 6,219,652; 6,233,859; 6,247,149; 6,269,391; 6,286,010; 6,308,181; 6,314,520; 6,324,670; 6,338,112; 6,345,266; 6,353,898; 6,424,976; 6,466,944; 6,477,583; 6,477,648; 6,484,186; 6,496,865; 6,510,450; 6,516,325; 6,519,610; 6,532,451; 6,532,491; 6,539,381; 6,560,615; 6,567,873; 6,578,035; 6,591,397; 6,609,158; 6,615,350; 6,629,105; 6,629,132; 6,647,408; 6,651,242 & RE37,178. Postępowanie patentowe jest w toku.

Novell, Inc. 1800 South Novell Place Provo, UT 84606 Stany Zjednoczone

www.novell.com

Usługi archiwizowania i zarządzania wersjami firmy Novell - podręcznik użytkownika dla systemu NetWare 6.5 19 grudnia 2003 r.

**Dokumentacja elektroniczna:** Dokumentacja elektroniczna dotycząca tego produktu oraz innych produktów firmy Novell, a także aktualizacje produktów są dostępne w sieci Internet pod adresem www.novell.com/documentation.

# **Znaki towarowe firmy Novell**

NetWare jest zastrzeżonym znakiem towarowym firmy Novell, Inc. w Stanach Zjednoczonych i w innych krajach. Novell jest zastrzeżonym znakiem towarowym firmy Novell, Inc. w Stanach Zjednoczonych i w innych krajach. Novell Storage Services jest znakiem towarowym firmy Novell, Inc.

# **Znaki towarowe innych firm**

Wszystkie znaki towarowe innych firm są własnością odpowiednich firm.

Usługi archiwizowania i zarządzania wersjami firmy Novell - podręcznik użytkownika dla systemu NetWare 6.5

# **Spis tresci**

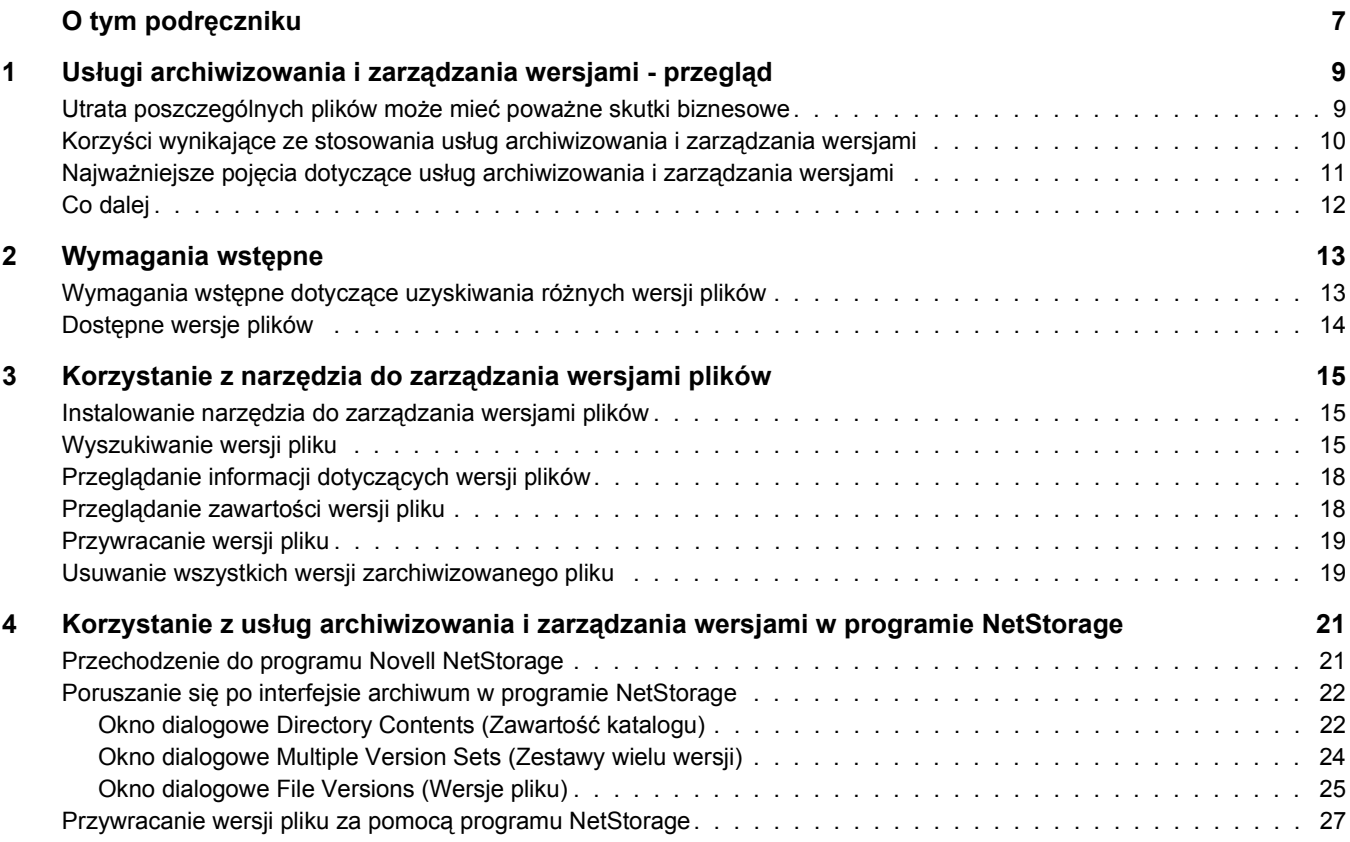

Usługi archiwizowania i zarządzania wersjami firmy Novell - podręcznik użytkownika dla systemu NetWare 6.5

# <span id="page-6-0"></span>**O tym podręczniku**

W tym podręczniku omówiono sposoby wygodnego uzyskiwania dostępu do wielu historycznych wersji plików z bazy danych archiwum, a także wczytywania i przywracania tych wersji za pomocą usług archiwizowania i zarządzania wersjami firmy Novell®.

Jest on przeznaczony dla użytkowników i został podzielony na następujące sekcje:

- Rozdział 1, "Usł[ugi archiwizowania i zarz](#page-8-2)ądzania wersjami przegląd", na stronie 9
- Rozdział [2, "Wymagania wst](#page-12-2)ępne", na stronie 13
- Rozdział 3, "Korzystanie z narzędzia do zarzą[dzania wersjami plików", na stronie](#page-14-3) 15
- Rozdział 4, "Korzystanie z usług archiwizowania i zarzą[dzania wersjami w programie](#page-20-2)  [NetStorage", na stronie 2](#page-20-2)1

### **Dodatkowa dokumentacja**

Usługi archiwizowania i zarządzania wersjami firmy Novell to podstawowe rozwiązanie umożliwiające odtwarzanie poszczególnych plików w systemie NetWare® w wersji 6.5 i nowszych. Administrator sieci instaluje, konfiguruje i utrzymuje serwer usług archiwizowania i zarządzania wersjami. Informacje na ten temat można znaleźć w podręczniku *Novell Archive and Version Services Administration Guide for NetWare 6.5*.

Program Novell NetStorage zawiera internetowy interfejs służący do pobierania plików z serwera usług archiwizowania i zarządzania wersjami firmy Novell. Informacje na ten temat można znaleźć w dokumentacji *NetWare 6.5 NetStorage - podręcznik administracji*.

### **Aktualizacje dokumentacji**

Aktualna wersja dokumentu *Usługi archiwizowania i zarządzania wersjami firmy Novell podręcznik użytkownika dla systemu NetWare 6.5* jest dostępna w najnowszej [dokumentacji](http://www.novell.com/documentation/polish/nw65/index.html)  [systemu NetWare](http://www.novell.com/documentation/polish/nw65/index.html) (http://www.novell.com/documentation/polish/nw65/index.html).

### **Oznaczenia stosowane w dokumentacji**

W niniejszej dokumentacji znak większości (>) używany jest do oddzielania poszczególnych czynności potrzebnych do wykonania operacji, a także do oddzielenia elementów w ścieżce odnośników.

Symbol znaku towarowego (®, ™ itp.) oznacza znak towarowy firmy Novell. Gwiazdka (\*) oznacza znak towarowy innej firmy.

W nazwach ścieżek, w których w niektórych systemach operacyjnych jest stosowany ukośnik, a w innych ukośnik odwrócony, zawsze jest stosowany ukośnik odwrócony. W przypadku platform, gdzie jest wymagany zwykły ukośnik, na przykład w przypadku systemu UNIX\*, należy stosować zwykły ukośnik.

### **Komentarze użytkowników**

Wszelkie uwagi i sugestie użytkowników na temat tego podręcznika oraz pozostałej dokumentacji dostarczanej wraz z systemem NetWare są mile widziane. Aby skontaktować się z firmą Novell, należy wysłać wiadomość e-mail na adres prodoc@novell.com lub skorzystać z opcji przesyłania opinii dostępnych w witrynie sieci Web zawierającej dokumentację [oprogramowania firmy Novell](http://www.novell.com/documentation) (http://www.novell.com/documentation).

# <span id="page-8-2"></span><span id="page-8-0"></span>**1 Usługi archiwizowania i zarządzania wersjami przegląd**

Usługi archiwizowania i zarządzania wersjami firmy Novell® oferują wygodną i ekonomiczną funkcję natychmiastowego przywracania poprzednich wersji usuniętych lub zmodyfikowanych plików albo plików, którym zmieniono nazwy. Serwer archiwizacji podczas pracy użytkownika w sposób dla niego niewidoczny zapisuje w bazie danych archiwum wersje plików sieciowych, odpowiadające poszczególnym interwałom zarządzania wersjami. Jeśli katalog lub plik został usunięty lub zmieniona została jego nazwa, a następnie utworzony został nowy element o tej samej nazwie, w archiwum instancje te są rozróżniane, a zestawy związanych z nimi wersji przechowywane. Wraz z upływem czasu baza danych archiwum odzwierciedla historię plików i katalogów istniejących w sieci.

Wersje plików są dostępne z dowolnego miejsca sieci, w dowolnym czasie i bez pomocy administratora systemu. Przy użyciu usług archiwizowania i zarządzania wersjami szukanie określonej wersji pliku jest prostym zadaniem, którego wykonanie zajmuje kilka minut.

W tej sekcji opisano następujące tematy:

- ["Utrata poszczególnych plików mo](#page-8-1)że mieć poważne skutki biznesowe" na stronie 9
- "Korzyści wynikające ze stosowania usł[ug archiwizowania i zarz](#page-9-0)ądzania wersjami" na [stronie](#page-9-0) 10
- "Najważniejsze pojęcia dotyczące usł[ug archiwizowania i zarz](#page-10-0)ądzania wersjami" na [stronie](#page-10-0) 11
- $\bullet$  ["Co dalej" na stronie](#page-11-0) 12

# <span id="page-8-1"></span>**Utrata poszczególnych plików może mieć poważne skutki biznesowe**

Mimo iż jednostkowa utrata kluczowych danych wpływa na skuteczność prowadzonej działalności biznesowej, wiele przedsiębiorstw pozostawia kwestie zapobiegania utracie danych i ich odtwarzania w rękach użytkowników, którzy wypracowują własne rozwiązania i sposoby postępowania. W typowym środowisku sieciowym użytkownicy stosują różne metody zapobiegania utracie najważniejszych plików. Niektórzy na przykład ręcznie zapisują poszczególne wersje plików pod różnymi nazwami. Inni tę samą wersję zapisują w różnych położeniach. Niektórzy używają obu metod.

Pomimo podejmowanych środków ostrożności niemal każdemu użytkownikowi zdarza się przypadkowo zmodyfikować, utracić lub usunąć plik o istotnym znaczeniu. Gdy wystąpi problem, można wybrać jeden z następujących sposobów postępowania:

- Poczekać, aż administrator odtworzy plik z nośnika zawierającego kopię zapasową (jeśli kopia zapasowa została w ogóle utworzona).
- Pracowicie odtworzyć plik z wersji roboczych lub od samego początku.

### **Zadania odtwarzania i przywracania plików powodują utratę zasobów**

Próby zarówno odtwarzania, jak i przywracania plików powodują utratę cennych zasobów:

- Jest to nieefektywne. Do plików zapasowych nie można uzyskać dostępu bez pomocy administratora.
- Jest to niedogodne. Trzeba poświęcić czas na odtworzenie danych.
- Może to wywierać wpływ na zdolność realizacji zobowiązań biznesowych przedsiębiorstwa. Stracony czas może negatywnie wpłynąć na osiąganie założonych głównych punktów planu, zakłócając realizację innych procesów operacyjnych.

### **Tworzenie i odtwarzanie kopii zapasowych na poziomie systemu to za mało**

Większość firm stosuje pewne rozwiązania z zakresu tworzenia i odtwarzania kopii zapasowych, aby zabezpieczyć się przed utratą istotnych danych. Okresowe tworzenie kopii zapasowych pozwala zapobiec nieodwracalnym stratom. Często jednak cykle istnienia utraconych plików są krótsze od cykli tworzenia kopii zapasowych. Do tej pory utrata takich danych była nieuniknionym skutkiem ubocznym prowadzenia działalności biznesowej.

Odtworzenie jednego pliku nie jest proste. Tylko administrator może uzyskiwać dostęp do nośników z kopiami zapasowymi, z których może wczytywać i odtwarzać pliki. Aby administrator mógł odnaleźć odpowiednią wersję pliku, konieczne jest posiadanie wiedzy o dokładnym położeniu pliku.

Nawet po odtworzeniu pliku należy go zaktualizować zmianami wprowadzonymi między utworzeniem kopii zapasowej a jego modyfikacją, usunięciem lub utratą.

# <span id="page-9-0"></span>**Korzyści wynikające ze stosowania usług archiwizowania i zarządzania wersjami**

Dzięki usługom archiwizowania i zarządzania wersjami firmy Novell użytkownik w przypadku wystąpienia problemu dysponuje zasobami, które umożliwiają szybkie i w miarę bezproblemowe odtwarzanie utraconych danych. Można odtworzyć tylko jeden plik lub wiele plików znajdujących się w różnych katalogach. W tym celu wystarczy przejrzeć listę ostatnich wersji plików, zaznaczyć na niej wymagane pliki, a następnie je odtworzyć.

W usługach archiwizowania i zarządzania wersjami zastosowano wiele ciekawych rozwiązań:

- Proces zarządzania wersjami przebiega w sposób niezauważalny dla użytkownika do momentu, gdy istnieje konieczność przywrócenia poprzedniej wersji pliku. Nie wpływa on na sposób działania aplikacji i nie wymaga wykonywania żadnych czynności przez użytkownika.
- Wszystkie funkcje zabezpieczeń i uprawnienia obowiązują dla wszystkich wersji pliku.
- Zarządzanie wersjami może odbywać się w niejednorodnych środowiskach roboczych:
	- Można zarządzać wersjami dowolnych typów plików z poziomu dowolnych aplikacji.
	- Żądane wersje plików można wczytywać z dowolnego miejsca w dowolnym czasie, korzystając z przeglądarki Web i połączenia z Internetem lub siecią lokalną.

Odtwarzaniem wersji plików steruje użytkownik. Nie ma potrzeby całkowitej odbudowy pliku ani angażowania działu informatycznego. Usługi archiwizowania i zarządzania wersjami firmy Novell pozwalają użytkownikom zminimalizować czas przestojów, a administratorom - skupić się na bardziej istotnych zadaniach.

# <span id="page-10-0"></span>**Najważniejsze pojęcia dotyczące usług archiwizowania i zarządzania wersjami**

Za konfigurowanie usług archiwizowania i zarządzania wersjami firmy Novell i zarządzanie nimi odpowiada administrator. Aby skutecznie korzystać z tych usług, należy dokładnie zrozumieć pewne kluczowe pojęcia.

### **Wersje plików**

Wersje plików to rzeczywiste kopie plików utworzone o zaplanowanych godzinach. Administrator ustala interwały kolejnych sesji zarządzania wersjami, zwane kadencjami. Niezależnie od liczby zmian dokonanych w plikach w czasie trwania danego interwału zapisane zostaną tylko pliki istniejące na zakończenie kadencji.

### **Harmonogram zarządzania wersjami**

Administrator systemu opracowuje harmonogram spełniający wymagania użytkownika w zakresie zarządzania wersjami plików, uwzględniając ograniczenia związane z zasobami pamięci masowej i przepustowością sieci.

### **Baza danych archiwum**

Wersje plików są przechowywane w bazie danych archiwum na serwerze archiwizacji. Wbudowana w interfejs programu Novell NetStorage funkcja dostępu do archiwum umożliwia wczytywanie wersji plików z bazy danych archiwum z dowolnego miejsca i w dowolnym momencie.

### **Założenia usuwania wersji**

Administrator ustala okres przechowywania wersji plików oraz maksymalną dopuszczalną liczbę wersji, jakie mogą istnieć jednocześnie.

# **Narzędzie do zarządzania wersjami plików służące do pobierania i przywracania plików**

Usługi archiwizowania i zarządzania wersjami firmy Novell zapewniają wygodny i bezpośredni dostęp do zarchiwizowanych wersji plików za pośrednictwem narzędzia do zarządzania wersjami plików. Program ten jest wyposażony w graficzny interfejs użytkownika zintegrowany ze środowiskiem Microsoft\* Windows\*.

# **Funkcja archiwum w programie Novell NetStorage służąca do pobierania i przywracania plików**

Interfejs programu Novell NetStorage w portalu przedsiębiorstwa zawiera funkcję archiwum, która umożliwia wyświetlanie i przywracanie ostatnich wersji plików. Aby pobrać plik lokalnie lub przywrócić wersję pliku do jego ostatniego położenia, wystarczy zaznaczyć starszą wersję pliku, a następnie kliknąć przycisk Przywróć.

# <span id="page-11-0"></span>**Co dalej**

Poniższa tabela wskazuje, gdzie można znaleźć wymagane informacje.

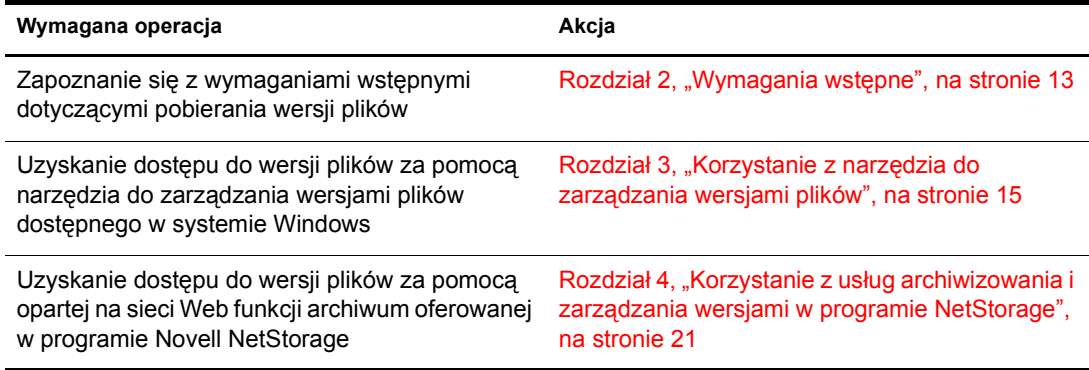

# <span id="page-12-2"></span><span id="page-12-0"></span>**2 Wymagania wstępne**

Zanim będzie można korzystać z wersji plików pochodzących z poprzednich kadencji, administrator usług archiwizowania i zarządzania wersjami firmy Novell musi skonfigurować w sieci opcje tworzenia tych wersji. W tej sekcji omówiono możliwości konfigurowania usługi przez administratora w celu dostosowania jej do wymagań użytkownika dotyczących archiwizacji.

- "Wymagania wstępne dotyczące uzyskiwania róż[nych wersji plików" na stronie](#page-12-1) 13
- "Dostę[pne wersje plików" na stronie](#page-13-0) 14

# <span id="page-12-1"></span>**Wymagania wstępne dotyczące uzyskiwania różnych wersji plików**

Starsze wersje plików mogą istnieć w bazie danych archiwum tylko w przypadku, gdy pliki spełniają następujące wymagania wstępne:

- Administrator musi skonfigurować funkcję zarządzania wersjami na wolumenie magazynowym systemu NetWare.
- Administrator ustala kryteria określające pliki, które mogą zostać objęte zarządzaniem wersjami. Pliki mogą być uwzględniane lub wykluczane na podstawie wzorców ścieżki dostępu, rozszerzenia lub nazwy. Jeśli pliki użytkownika spełniają te kryteria, mogą zostać objęte zarządzaniem wersjami.
- Wersje kwalifikujących się plików są tworzone w zaplanowanych odstępach czasu zwanych kadencjami. W razie potrzeby administrator może również ręcznie wstrzymywać zadania zarządzania wersjami i uruchamiać zadania na żądanie.

Aby plik był poddawany zarządzaniu wersjami, jego okres istnienia musi być co najmniej równy długości kadencji. Zarządzaniem wersjami zostaną objęte tylko pliki, które istniały w momencie wykonywania tej operacji. Jeśli plik zostanie utworzony, a następnie usunięty w trakcie jednej kadencji, nie będzie można utworzyć jego wersji.

- Zakres ani częstotliwość modyfikacji pliku podczas kadencji nie ma znaczenia. W procesie zarządzania wersjami pliki są zapisywane w stanie, w jakim się znajdują na koniec kadencji. Użytkownik nie ma bezpośredniej kontroli nad plikami, dla których są tworzone wersje, nad czasem tworzenia wersji ani nad stanem plików, gdy kadencja się kończy i wersje pliku są kopiowane do bazy danych archiwum.
- Okres przechowywania plików poddawanych zarządzaniu wersjami w archiwum może być ograniczony. Administrator tworzy założenia usuwania określające maksymalny okres i maksymalną liczbę utrzymywanych wersji. Założenia usuwania dla wolumenów mogą być skonfigurowane w taki sposób, aby dozwolone było nieograniczone przechowywanie co najmniej jednej najnowszej wersji pliku.
- Aby można było korzystać z narzędzia do zarządzania wersjami plików, należy pobrać i zainstalować programowe rozszerzenie powłoki, które zapewnia integrację tego narzędzia z systemem operacyjnym Windows. Więcej informacji na ten temat można uzyskać od administratora usług archiwizowania i zarządzania wersjami firmy Novell.

 Aby można było uzyskiwać dostęp do plików za pośrednictwem programu Novell NetStorage, administrator musi zainstalować i skonfigurować serwer programu oraz dodać do usług tego programu funkcję dostępu do archiwum. Więcej informacji na ten temat można uzyskać od administratora usług archiwizowania i zarządzania wersjami firmy Novell.

Aby uzyskać informacje na temat założeń zarządzania wersjami plików sieciowych, należy skontaktować się z administratorem usług archiwizowania i zarządzania wersjami firmy Novell.

# <span id="page-13-0"></span>**Dostępne wersje plików**

Nawet gdy system spełnia wymagania wstępne, w niektórych sytuacjach w bazie danych archiwum może nie być poprzednich wersji bieżącego lub usuniętego pliku, bądź też pliku, któremu zmieniono nazwę.

# **Pliki nie są już objęte tworzeniem wersji**

Plik znajdował się na wolumenie lub w katalogu, który już nie jest skonfigurowany do obsługi zarządzania wersjami. Więcej informacji na ten temat można uzyskać od administratora systemu.

# **Okres istnienia pliku nie obejmuje całej kadencji**

Zaplanowane procesy zarządzania wersjami zostały wstrzymane lub odroczone na okres przekraczający okres istnienia pliku. Mimo iż częstotliwość kadencji zazwyczaj przekracza typowy okres istnienia plików, mogą zaistnieć sytuacje, w których okres między kolejnymi sesjami tworzenia wersji ulega wydłużeniu. Jeśli na przykład czas potrzebny na zapisanie wersji wszystkich plików kwalifikujących się do tworzenia wersji przekracza interwał planowanej kadencji, niektóre zaplanowane kadencje mogą być pomijane do momentu zakończenia bieżącego procesu i nastąpienia kolejnego zaplanowanego czasu rozpoczęcia.

# **Plik został usunięty przed zapisaniem wersji**

Plik istniał na zakończenie kadencji, ale został usunięty, zanim możliwe było skopiowanie jego wersji do bazy danych archiwum. W systemie NetWare 6.5 z pakietem dodatkowym Support Pack 1 (i w nowszych wersjach) w procesie zarządzania wersjami stosowany jest mechanizm migawki, co pozwala uniknąć tego problemu.

# **Przekroczono wartości progowe okresu/liczby zachowywania wersji plików**

Zazwyczaj zarchiwizowane wersje plików są usuwane automatycznie z bazy danych archiwum po przekroczeniu maksymalnego okresu przechowywania lub maksymalnej liczby wersji.

Jeśli administrator wydzieli na wolumenie danych archiwalnych obszar odzyskiwania, usunięte wersje plików mogą być w nim przechowywane aż do momentu zlikwidowania. W przeciwnym razie usunięte wersje plików są likwidowane natychmiast.

Likwidacja następuje po upływie czasu opóźnienia likwidacji lub w sytuacji, gdy potrzebne jest miejsce zajmowane przez pliki przeznaczone do likwidacji. Możliwością uzyskiwania dostępu do usuniętych wersji plików znajdujących się w obszarze odzyskiwania oraz ich odtwarzania dysponuje wyłącznie administrator. Więcej informacji na ten temat można uzyskać u administratora.

# <span id="page-14-3"></span><span id="page-14-0"></span>**3 Korzystanie z narzędzia do zarządzania wersjami plików**

Usługi archiwizowania i zarządzania wersjami firmy Novell® zapewniają wygodny i bezpośredni dostęp do wcześniej zarchiwizowanych wersji plików za pośrednictwem narzędzia do zarządzania wersjami plików. Narzędzie to stanowi graficzny interfejs użytkownika zintegrowany ze standardową stacją roboczą wyposażoną w system Microsoft Windows. Umożliwia ono przywracanie poprzednich wersji zmodyfikowanych lub usuniętych plików, bądź plików, którym zmieniono nazwy, bez pomocy administratora sieci.

Zarchiwizowane wersje plików mogą się znajdować w bazie danych archiwum pod warunkiem spełnienia określonych wymagań wstępnych. Informacje znajdują się w sekcji [Rozdzia](#page-12-2)ł 2, ["Wymagania wst](#page-12-2)ępne", na stronie 13.

W tej sekcji opisano następujące zadania:

- "Instalowanie narzędzia do zarzą[dzania wersjami plików" na stronie](#page-14-1) 15
- \* ["Wyszukiwanie wersji pliku" na stronie](#page-14-2) 15
- "Przeglądanie informacji dotyczą[cych wersji plików" na stronie](#page-17-0) 18
- "Przeglądanie zawartoś[ci wersji pliku" na stronie](#page-17-1) 18
- \* ["Przywracanie wersji pliku" na stronie](#page-18-0) 19
- ["Usuwanie wszystkich wersji zarchiwizowanego pliku" na stronie](#page-18-1) 19

# <span id="page-14-1"></span>**Instalowanie narzędzia do zarządzania wersjami plików**

**1** Pobierz plik wykonywalny narzędzia do zarządzania wersjami plików (nwver.exe) i zapisz go na stacji roboczej pracującej w systemie Windows.

Informacje dotyczące pobierania pliku można uzyskać od administratora systemu.

- **2** Aby uruchomić program kreatora instalacji, kliknij dwukrotnie plik nwver.exe.
- **3** W celu zainstalowania produktu postępuj zgodnie z instrukcjami wyświetlanymi na ekranie.

Aby instalacja była możliwa, należy zaakceptować umowę licencyjną oprogramowania.

**4** Kliknij przycisk Finish (Zakończ).

# <span id="page-14-2"></span>**Wyszukiwanie wersji pliku**

**1** W przeglądarce plików przejdź do katalogu lub pliku sieciowego, którego wersję chcesz odnaleźć. Jeśli plik lub katalog został usunięty, rozpocznij wyszukiwanie od katalogu, w którym plik lub katalog znajdował się ostatnio.

**2** Kliknij prawym przyciskiem myszy wybrany katalog lub plik, a następnie kliknij opcję Versions (Wersje), aby otworzyć okno narzędzia do zarządzania wersjami plików.

Opcja Versions (Wersje) jest dostępna w menu podręcznym tylko wtedy, gdy baza danych archiwum zawiera wersję wskazanego pliku lub katalogu.

**Rysunek 1 Opcja Versions (Wersje) w menu podręcznym systemu Windows**

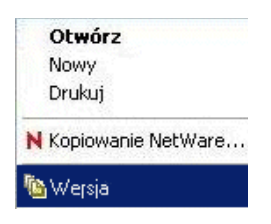

Utworzenie listy plików będących wersjami wskazanego pliku może potrwać od kilku sekund do kilku minut. Im więcej wersji znajduje się w bazie danych archiwum, tym więcej czasu zajmuje pobranie listy plików. Jeśli wskazano katalog zawierający wiele plików, należy przewidzieć więcej czasu na tę operację.

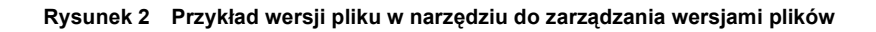

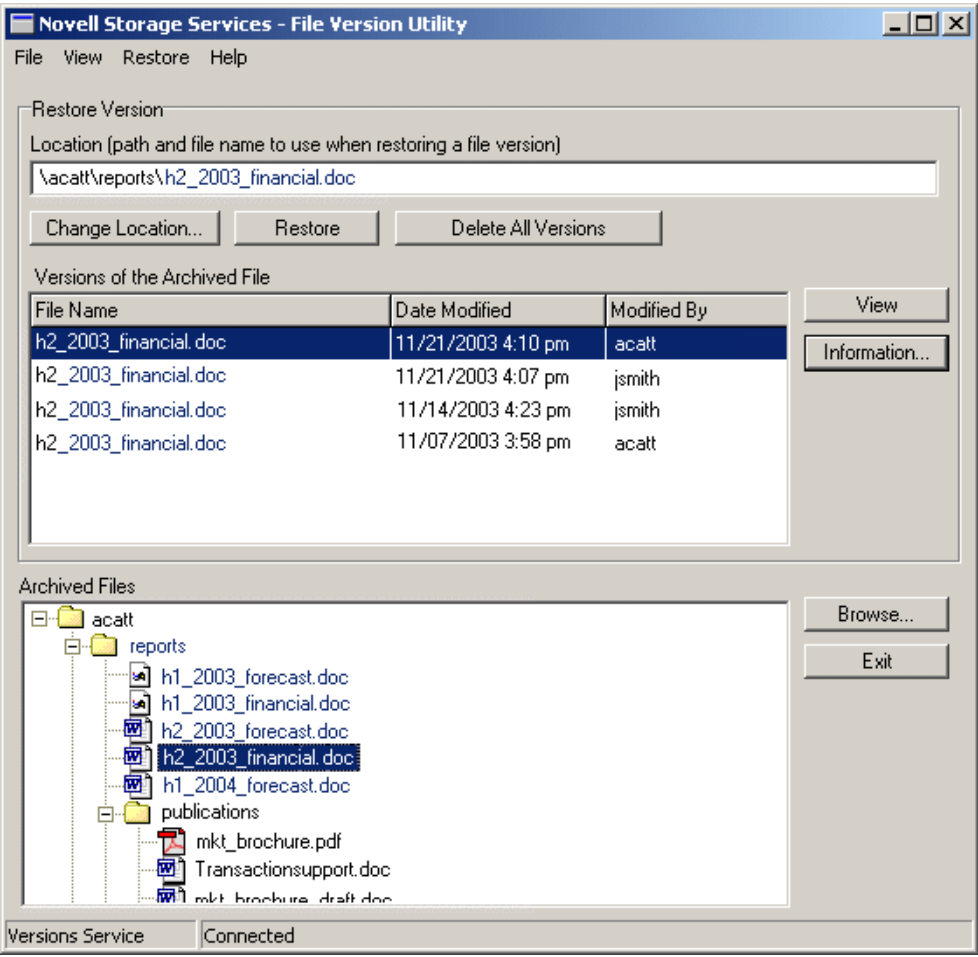

**3** Przejrzyj listę Archived Files (Pliki archiwum), aby zaznaczyć zarchiwizowany plik, którego wersje chcesz obejrzeć.

Pole Archived Files (Pliki archiwum) zawiera listę plików i katalogów znajdujących się w bazie danych archiwum. Na liście są widoczne tylko te pliki i katalogi, do których użytkownik ma uprawnienia. Katalogi mogą zawierać inne katalogi, pliki lub nieznane pozycje.

- **Katalog:** Ikona folderu identyfikuje pozycję jako unikalny katalog w obrębie wybranego katalogu.
- **Plik:** Ikona aplikacji identyfikuje pozycję jako unikalny plik w obrębie wybranego katalogu.
- Unknown (Nieznany): Ikona "nieznany typ pliku" identyfikuje pozycję jako katalog lub plik, dla którego istnieją zestawy wielu wersji o takiej samej nazwie. Zazwyczaj zestawy wielu wersji występują wtedy, gdy zmieniono nazwę źródłowego pliku lub katalogu, lub też został on usunięty. Kliknij tę pozycję, aby uzyskać informacje wyjaśniające na temat typu pliku.

Kliknij dwukrotnie folder, aby rozwinąć widok drzewa zarchiwizowanych katalogów i plików. Użyj paska przewijania, aby przejrzeć całą listę. Nawigacja w widoku drzewa może odbywać się także przy użyciu klawiszy strzałek na klawiaturze. Aby rozwinąć katalog, zaznacz go, a następnie kliknij strzałkę w dół lub strzałkę w prawo. Aby przejść z listy plików do katalogu nadrzędnego, kliknij strzałkę w górę lub strzałkę w lewo.

Aby przejrzeć inne katalogi z poziomu narzędzia do zarządzania wersjami plików, kliknij przycisk Browse (Przeglądaj). Katalogi i pliki można także przeglądać za pomocą używanej przeglądarki plików przy otwartym oknie narzędzia do zarządzania wersjami plików. Kliknięcie katalogu lub pliku w przeglądarce plików powoduje (jeśli tylko wersje pliku są dostępne), że katalog lub plik jest wyświetlany w polu widoku drzewa Archived Files (Pliki archiwum).

**4** W obszarze Versions (Wersje) pola Archived Files (Pliki archiwum) można przewijać okno w celu znalezienia określonej wersji pliku.

Wersje są uporządkowane w kolejności od najnowszych do najstarszych. W celu zidentyfikowania wersji pliku, która ma zostać odtworzona, można użyć następujących informacji:

- **File Name (Nazwa pliku):** nazwa pliku w momencie zapisywania jego wersji.
- **Date Modified (Data modyfikacji):** datownik dotyczący czasu zapisania wersji pliku.
- **Modified By (Zmodyfikowany przez):** nazwa użytkownika związana z osobą, która ostatnio zmodyfikowała plik źródłowy przed zapisaniem wersji tego pliku.
- **View (Wyświetl):** powoduje pobranie pliku do tymczasowego katalogu lokalnego i otwarcie go w celu zapewnienia możliwości przeglądania. W celu otwarcia pliku stacja robocza musi korzystać z właściwej aplikacji.
- **Information (Informacje):** wyświetla metadane dotyczące wersji pliku. Więcej informacji na ten temat można znaleźć w sekcji Przeglądanie informacji dotyczących wersji plików.

# <span id="page-17-0"></span>**Przeglądanie informacji dotyczących wersji plików**

Właściwości wybranej wersji pliku można wyświetlić za pomocą opcji Information (Informacje). Na liś[cie wersji pliku](#page-14-2) zaznacz określoną wersję pliku, a następnie kliknij opcję Information (Informacje).

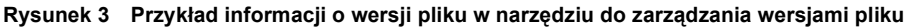

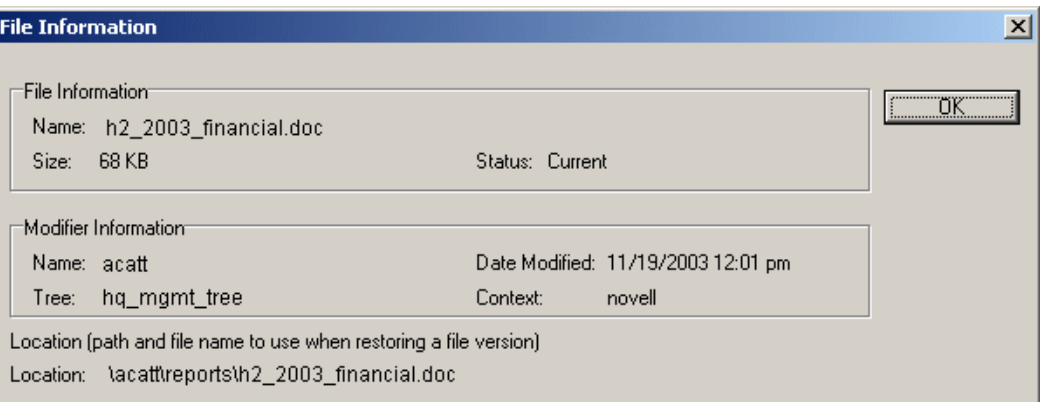

Okno dialogowe Information (Informacje) zawiera następujące metadane dotyczące wybranej wersji pliku:

- **File Information (Informacje o pliku):** zawiera nazwę pliku, rozmiar pliku i jego stan. Istnieją trzy typy stanów:
	- **Current (Bieżący):** Plik lub katalog źródłowy istnieje.
	- **Renamed (O zmienionej nazwie):** Plik lub katalog źródłowy istniał pod podaną nazwą, ale przy użyciu funkcji zmiany nazwy dostępnej w przeglądarce plików została mu nadana inna nazwa. Plik źródłowy może obecnie istnieć pod inną nazwą lub mógł zostać usunięty.
	- **Deleted (Usunięty):** Plik lub katalog źródłowy został usunięty.
- **Modifier Information (Informacje o modyfikatorze):** Informacje o modyfikatorze zawierają nazwę użytkownika związaną z osobą, która ostatnio zmodyfikowała plik, oraz datę tej modyfikacji. Zawierają także dane dotyczące drzewa Novell eDirectoryTM oraz kontekstu modyfikatora.
- **Location (Położenie):** Domyślnie wersja pliku jest przywracana do tego miejsca w sieci, w którym plik znajdował się w chwili tworzenia jego wersji. Parametr położenia określa domyślną ścieżkę i nazwę pliku używaną podczas przywracania wybranej wersji pliku.

# <span id="page-17-1"></span>**Przeglądanie zawartości wersji pliku**

Opcja View (Wyświetl) służy do otwierania wybranej wersji pliku. Jej wywołanie powoduje pobranie pliku do tymczasowego katalogu lokalnego, a następnie otwarcie pliku przy użyciu odpowiedniej aplikacji, co umożliwia przeglądanie jego zawartości.

**WAŻNE:** W celu otwarcia pliku na stacji roboczej musi być zainstalowana odpowiednia aplikacja.

Na liś[cie wersji pliku](#page-14-2) zaznacz określoną wersję pliku, a następnie kliknij opcję View (Wyświetl).

# <span id="page-18-0"></span>**Przywracanie wersji pliku**

Opcja Restore (Przywróć) służy do pobierania i zapisywania wybranej wersji pliku w określonym miejscu w sieci lub na lokalnej stacji roboczej. Przywrócony plik odzyskuje wszystkie uprawnienia, jakie miał przypisane momencie tworzenia wersji.

Domyślnie wybrana wersja pliku jest przywracana do miejsca, w którym znajdował się plik źródłowy w momencie tworzenia tej wersji pliku. Domyślna ścieżka i nazwa pliku są wyświetlane w polu Location (Położenie). Aby przywrócić plik do innego położenia, należy użyć opcji Change Location (Zmień położenie) i wskazać nowe miejsce. Należy upewnić się, że żądana nazwa pliku jest zapisana jako element ścieżki.

**OSTRZEŻENIE:** Przywrócenie wersji powoduje zastąpienie pliku o takiej samej nazwie, istniejącego w katalogu docelowym.

- **1** Na liś[cie wersji pliku](#page-14-2) zaznacz wersję pliku, którą chcesz przywrócić.
- **2** Aby określić położenie, do którego ma zostać przywrócona wersja pliku, zastosuj jedną z podanych metod:
	- Użyj domyślnej ścieżki wyświetlanej w polu Location (Położenie), która określa pierwotne położenie pliku w momencie tworzenia jego wersji.
	- Kliknij opcję Change Location (Zmień położenie), a następnie przejdź do miejsca w sieci lub do katalogu lokalnego, do którego chcesz przywrócić plik.
- **3** Upewnij się, że nazwa pliku jest elementem ścieżki.
- **4** (Warunkowo) Aby uniknąć zastąpienia bieżącego pliku o takiej samej nazwie, w ścieżce podanej w polu Restore To (Przywróć do) podaj nową nazwę dla wersji pliku.
- **5** Kliknij przycisk Restore (Przywróć).

# <span id="page-18-1"></span>**Usuwanie wszystkich wersji zarchiwizowanego pliku**

Opcja Delete All Versions (Usuń wszystkie wersje) służy do usuwania wszystkich wersji pliku wyświetlanych w obszarze Versions (Wersje) pola Archived Files (Pliki archiwum).

**OSTRZEŻENIE:** Podane wersje pliku są natychmiast likwidowane w bazie danych archiwum i nie można ich już więcej przywrócić.

Na liś[cie wersji pliku](#page-14-2) upewnij się, że wyświetlane wersje są przeznaczone do usunięcia, a następnie kliknij opcję Delete All Versions (Usuń wszystkie wersje).

# <span id="page-20-2"></span><span id="page-20-0"></span>**4 Korzystanie z usług archiwizowania i zarządzania wersjami w programie NetStorage**

Usługi archiwizowania i zarządzania wersjami firmy Novell® zapewniają wygodny i bezpośredni dostęp do uprzednio zarchiwizowanych wersji plików za pośrednictwem programu NetStorage. Jest to portal przedsiębiorstwa oparty na sieci Web. Jeśli zostaną spełnione określone wymagania wstępne, wersje bieżących i usuniętych plików oraz plików o zmienionej nazwie mogą być przechowywane w bazie danych archiwum na serwerze usług archiwizowania i zarządzania wersjami. Więcej informacji na temat wymagań wstępnych można znaleźć w sekcji [Rozdzia](#page-12-2)ł 2, ["Wymagania wst](#page-12-2)ępne", na stronie 13.

Program Novell NetStorage i funkcja archiwum umożliwiają użytkownikowi uzyskiwanie dostępu do różnych wersji pliku w niejednorodnym środowisku stacji roboczych. Wersje można wczytywać z komputerów wyposażonych w różne platformy systemów operacyjnych, takie jak Windows\*, Macintosh\*, Linux\* czy UNIX. Potrzebna jest jedynie przeglądarka Web i aktywne połączenie z Internetem lub siecią lokalną.

W tej sekcji opisano następujące zadania:

- ["Przechodzenie do programu Novell NetStorage" na stronie 2](#page-20-1)1
- "Poruszanie się [po interfejsie archiwum w programie NetStorage" na stronie 22](#page-21-0)
- ["Przywracanie wersji pliku za pomoc](#page-26-0)ą programu NetStorage" na stronie 27

Więcej informacji na temat programu Novell NetStorage można znaleźć w dokumentacji *NetWare 6.5 NetStorage - podręcznik administracji*.

# <span id="page-20-1"></span>**Przechodzenie do programu Novell NetStorage**

- **1** Uaktywnij połączenie z Internetem lub siecią lokalną.
- **2** Upewnij się, że przeglądarka Web jest ustawiona do pracy w trybie z połączeniem.
- **3** Otwórz w przeglądarce Web jeden z następujących adresów URL (zależnie od preferowanego formatu):
	- **Widok folderu:** W polu Location (Położenie) w przeglądarce Web wprowadź

http://*ns1.nazwa\_domeny.com*/NetStorage

**Widok tekstu:** W polu Location (Położenie) w przeglądarce Web wprowadź

http://*ns1.nazwa\_domeny.com*/oneNet/NetStorage

Ciąg *ns1.nazwa\_domeny.com* należy zastąpić rzeczywistą nazwą DNS lub adresem rzeczywistego serwera programu NetStorage. Informacje te można uzyskać od administratora systemu.

**WAŻNE:** W obu adresach URL programu NetStorage jest uwzględniana wielkość liter.

Więcej informacji na temat uzyskiwania dostępu do programu Novell NetStorage i korzystania z tego programu można znaleźć w dokumentacji *NetWare 6.5 NetStorage - podręcznik administracji*.

# <span id="page-21-0"></span>**Poruszanie się po interfejsie archiwum w programie NetStorage**

Na zakończenie każdej zaplanowanej kadencji w usługach archiwizowania i zarządzania wersjami rejestrowana jest bieżąca kopia plików i struktur plików podlegających zarządzaniu wersjami. Wraz z upływem czasu baza danych archiwum odzwierciedla historię plików i katalogów istniejących w sieci. Użytkownik może uzyskiwać dostęp do wersji plików aktualnych, usuniętych i ze zmienioną nazwą, a także przywracać te pliki.

Po zmianie nazwy lub usunięciu istniejących plików i katalogów wszelkie związane z nimi wersje plików pozostają w bazie danych archiwum do momentu, aż będą do nich mieć zastosowanie założenia usuwania obowiązujące dla archiwum. Poszukując żądanych wersji plików, można się natknąć na wiele instancji zestawów wersji każdej nazwy pliku lub katalogu. Wersje można rozróżniać na podstawie znajomości historii danego pliku.

Aby pomóc użytkownikom w wyszukiwaniu określonych wersji plików w archiwum, wbudowany interfejs dostępu do archiwum zawiera trzy poziomy okien dialogowych wyszukiwania:

- ["Okno dialogowe Directory Contents \(Zawarto](#page-21-1)ść katalogu)" na stronie 22
- ["Okno dialogowe Multiple Version Sets \(Zestawy wielu wersji\)" na stronie 24](#page-23-0)
- ["Okno dialogowe File Versions \(Wersje pliku\)" na stronie 25](#page-24-0)

# <span id="page-21-1"></span>**Okno dialogowe Directory Contents (Zawartość katalogu)**

W oknie dialogowym Directory Contents (Zawartość katalogu) jest wyświetlana zawartość wybranego katalogu istniejąca w bazie danych archiwum. Na liście są widoczne tylko te pliki i katalogi, do których użytkownik ma uprawnienia.

Pozycjami katalogu mogą być katalogi, zestawy wersji plików oraz zestawy wielu wersji danego pliku lub katalogu. Jeśli katalog lub plik został kiedykolwiek usunięty lub zmieniono jego nazwę, a następnie utworzono nowy element o tej samej nazwie, w archiwum instancje te są rozróżniane, a zestawy związanych z nimi wersji - przechowywane.

W oknie dialogowym Directory Contents (Zawartość katalogu) dostępne są następujące informacje:

- **Location (Położenie):** Ścieżka dostępu do katalogu. Na przykład: data/guest.
- **Name (Nazwa):** Pełna nazwa katalogu lub pliku, łącznie z wszelkimi rozszerzeniami plików. Na przykład: mój\_plik.txt.
- **Content List (Lista zawartości):** Lista elementów znalezionych w zarchiwizowanym katalogu (w tym podkatalogi, pliki i zestawy wersji pliku).
	- **Katalog:** Ikona folderu identyfikuje pozycję jako unikalny katalog w obrębie wybranego katalogu.
	- **Plik:** Ikona strony identyfikuje pozycję jako unikalny plik w obrębie wybranego katalogu.
	- **Zestawy wielu wersji katalogu lub pliku:** Ikona znaku zapytania (?) identyfikuje pozycję jako katalog lub plik, dla którego istnieją zestawy wielu wersji o takiej samej nazwie.

### **Przykładowe przeszukiwanie katalogu w bazie danych archiwum**

Jako przykład przyjmijmy sytuację, w której użytkownik chce odnaleźć starszą wersję pliku "11 kroków skutecznego podpisywania.doc". W tym celu najpierw należy kliknąć plik prawym przyciskiem myszy w interfejsie programu NetStorage, a następnie kliknąć polecenie Archive (Archiwum), co pokazano na rysunku poniżej. Patrz: [Rysunek 4.](#page-22-0) Zestaw wersji pliku w katalogu "guest" nie zawierał wersji pliku wymaganej przez użytkownika.

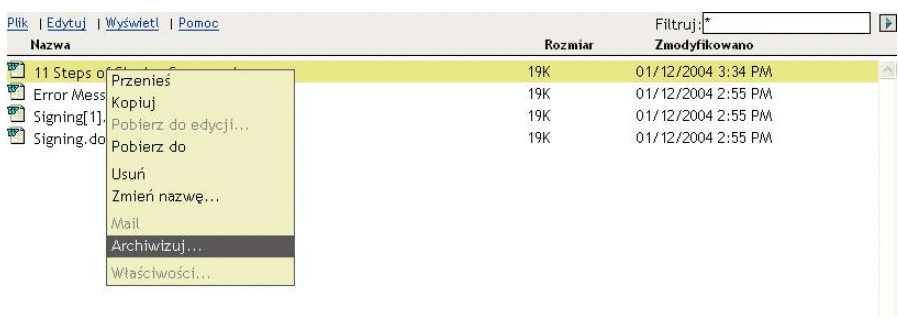

### <span id="page-22-0"></span>**Rysunek 4 Przykładowa przeglądarka programu NetStorage**

Użytkownik przechodzi o jeden poziom wyżej w przeglądarce programu NetStorage, zaznacza katalog "guest", a następnie z menu File (Plik) wybiera polecenie Archive (Archiwum). W przykładowym oknie dialogowym Directory Contents (Zawartość katalogu) pokazanym na rysunku [Rysunek 5](#page-22-1) jest wyświetlana zawartość katalogu *wolumen\_użytkownika*:\data\guest.

### <span id="page-22-1"></span>**Rysunek 5 Przykładowe okno dialogowe zawartości katalogu archiwum**

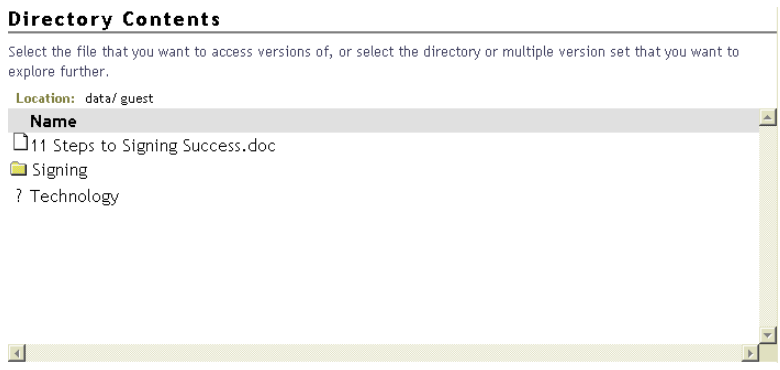

W drugiej próbie wyszukiwania użytkownik postanawia pójść śladem ścieżki zdefiniowanej w podkatalogu Technology. W podkatalogu Technology znajdują się zestawy wielu wersji, na co wskazuje ikona znaku zapytania. Przykładowe rezultaty kliknięcia podkatalogu Technology można zobaczyć na rysunku Rysunek 7, "Przykładowe okno dialogowe Multiple Version Sets [\(Zestawy wielu wersji\)", na stronie 25.](#page-24-1)

Po wybraniu katalogowego zestawu wersji w oknie dialogowym Multiple Version Sets (Zestawy wielu wersji) zostanie wyświetlone kolejne okno dialogowe Directory Contents (Zawartość katalogu), w którym użytkownik może wybrać zestaw wersji pliku spośród zestawów istniejących w podkatalogu. Patrz: [Rysunek 6.](#page-23-1) Następnie użytkownik klika żądany zestaw wersji pliku "11 kroków skutecznego podpisywania.doc". Wyniki tego wyszukiwania można obejrzeć na rysunku Rysunek 8, "Przykł[adowe okno dialogowe File Versions \(Wersje pliku\)", na st](#page-25-0)ronie 26.

### <span id="page-23-1"></span>**Rysunek 6 Przykładowe okno dialogowe zawartości podkatalogu w katalogu archiwum**

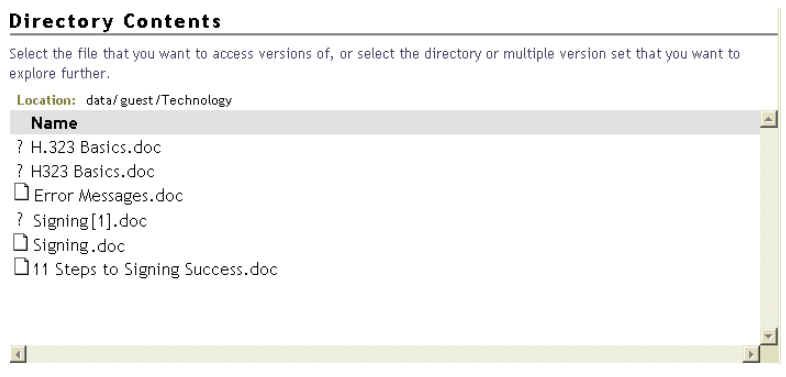

# <span id="page-23-0"></span>**Okno dialogowe Multiple Version Sets (Zestawy wielu wersji)**

W oknie dialogowym Multiple Version Sets (Zestawy wielu wersji) jest wyświetlana lista wielu instancji wersji wybranego pliku lub katalogu. Na liście są widoczne tylko te pliki i katalogi, do których użytkownik ma uprawnienia.

Istnieje kilka przyczyn, dla których mogą istnieć zestawy wielu wersji danego pliku lub katalogu:

- Poprzednio plik istniał pod określoną nazwą, która później została zmieniona. Następnie utworzono nowy plik o takiej samej nazwie.
- Plik został usunięty. Następnie utworzono nowy plik o takiej samej nazwie.
- Zmieniono nazwę pliku, a następnie zmieniono ją ponownie przy użyciu takich samych znaków, jak w pierwszej nazwie, ale ze zmianą wielkości liter. Baza danych archiwum traktuje te trzy instancje jako jeden plik źródłowy, ale wersje pliku śledzi pod trzema różnymi nazwami. W przypadku pliku źródłowego o zmienionej nazwie baza prezentuje jego wersje jako odrębne zestawy wersji o różnych nazwach pliku.

Załóżmy na przykład, że nazwa plik\_A została zmieniona na nazwę plik\_B, a następnie nazwa plik\_B uległa zmianie na plik\_a. Dla każdej nazwy została utworzona inna wersja. Podczas wczytywania starszych wersji pliku plik\_a w archiwum wyświetlane są zestawy wielu wersji o nazwach odpowiednio plik\_a, plik\_B i plik\_A. Należy wtedy wybrać zestaw zawierający wersję pliku, która ma zostać przywrócona.

Na liście wyświetlone są zestawy wielu wersji plików (ikona strony) i katalogów (ikona folderu). Każda pozycja zawiera następujące informacje:

- **Location (Położenie):** Ścieżka dostępu do katalogu. Na przykład: data/ identyfikator\_użytkownika/home.
- **Name (Nazwa):** Pełna nazwa katalogu lub pliku, łącznie z rozszerzeniem. Na przykład: mój\_plik.txt.
- **Status (Stan):** Stan plików (lub katalogów) podlegających tworzeniu wersji, dostępnych pod daną nazwą.
	- **Current (Bieżący):** Plik lub katalog źródłowy istnieje.
	- **Renamed (O zmienionej nazwie):** Plik lub katalog źródłowy nosi obecnie nosi inną nazwę.
	- **Deleted (Usunięty):** Plik lub katalog źródłowy został usunięty.
- **Modified (Zmodyfikowano):** Czas ostatniego tworzenia wersji pliku lub plików znajdujących się w katalogu.
- **Modifier (Modyfikator):** Identyfikator użytkownika, który jako ostatni zmodyfikował plik lub katalog.

### **Przykładowe przeszukiwanie wielu wersji katalogu w bazie danych archiwum**

Kontynuując przykład z sekcji ["Okno dialogowe Directory Contents \(Zawarto](#page-21-1)ść katalogu)" na [stronie 22,](#page-21-1) użytkownik zaznaczył opcję Technology (zobacz [Rysunek 5 na stronie 23\)](#page-22-1). W oknie dialogowym Multiple Version Sets (Zestawy wielu wersji) (zobacz [Rysunek 7\)](#page-24-1) widać, że ostatnio użytkownik wielokrotnie stosował tę samą nazwę katalogu. Najpierw utworzył jeden katalog, a następnie utworzył kolejny katalog o takiej samej nazwie. Dla każdej starszej wersji katalogu w bazie danych archiwum są przechowywane zestawy wielu wersji.

Użytkownik wybiera wersję katalogu na podstawie daty ostatniej modyfikacji katalogu. Wyniki tej kontynuacji wyszukiwania można obejrzeć na rysunku [Rysunek 6, "Przyk](#page-23-1)ładowe okno dialogowe zawartoś[ci podkatalogu w katalogu archiwum", na stronie 24](#page-23-1).

<span id="page-24-1"></span>**Rysunek 7 Przykładowe okno dialogowe Multiple Version Sets (Zestawy wielu wersji)** 

| <b>Multiple Version Sets</b> |               |                                                                                                    |  |
|------------------------------|---------------|----------------------------------------------------------------------------------------------------|--|
|                              |               | Use the file status, and the date the file was last versioned to identify which version set you want to access. |  |
| Name                         | <b>Status</b> | Modified                                                                                                    |  |
| Technology                   | Current       |                                                                                                    |  |
| $\Box$ Technology            | Deleted       | 06/10/2003 10:55 AM                                                                                             |  |
| $\blacksquare$ Technology    | Deleted       | 05/14/2003 1:29 PM                                                                                              |  |
|                              |               |                                                                                                    |  |

# <span id="page-24-0"></span>**Okno dialogowe File Versions (Wersje pliku)**

W oknie dialogowym File Versions (Wersje pliku) są wyświetlane poprzednie wersje wybranego pliku istniejące w bazie danych archiwum. Jeśli użytkownik nie ma uprawnień do danego pliku lub jego wersji, lista będzie pusta.

Okno dialogowe File Versions (Wersje pliku) (takie, jak w przykładzie poniżej), zawiera następujące informacje:

- **Location (Położenie):** Ścieżka dostępu do katalogu.
- **Name (Nazwa):** Pełna nazwa pliku, łącznie z rozszerzeniem. Na przykład: mój\_plik.txt.
- **Size (Rozmiar):** Rozmiar pliku w kilobajtach (KB).
- **Archived (Zarchiwizowano):** Znacznik czasu utworzenia wersji pliku.

Względem zaznaczonej wersji pliku można wykonać jedno lub więcej z poniższych zadań:

- **Restore To (Przywróć do):** Zawiera ścieżkę i nazwę pliku w położeniu, do którego zostanie przywrócona wersja pliku. Wpisz żądaną ścieżkę i nazwę pliku lub kliknij ikonę Browse (Przeglądaj) i przejdź do wymaganego położenia, wpisz nową nazwę pliku, a następnie kliknij przycisk OK.
- **Restore (Przywróć):** Kliknij przycisk Restore (Przywróć), aby automatycznie pobrać i zapisać wybraną wersję pliku w ścieżce wyświetlonej w polu Restore To (Przywróć do). Przywrócony plik odzyskuje wszystkie uprawnienia, jakie miał przypisane w momencie tworzenia wersji.

**OSTRZEŻENIE:** Dowolny plik znajdujący się w tej ścieżce, który będzie miał nazwę taką samą jak przywracana wersja pliku, zostanie zastąpiony. Innymi słowy, przywrócenie wersji pliku spowoduje wykasowanie zawartości bieżącego pliku sieciowego.

 **Download (Pobierz):** Otwiera okno dialogowe Download (Pobieranie). Przejdź do położenia, w którym ma zostać zapisana kopia wersji pliku, w razie potrzeby zmień nazwę istniejącego pliku, a następnie kliknij przycisk OK.

Kliknij przycisk Close (Zamknij), aby zakończyć proces pobierania.

Pobrany plik dziedziczy wszystkie uprawnienia, jakie są standardowo przypisywane nowym plikom tworzonym w sieci.

 **View (Wyświetl):** Pobiera plik do lokalnego katalogu tymczasowego, a następnie otwiera plik przy użyciu odpowiedniej aplikacji, umożliwiając przejrzenie jego zawartości.

**WAŻNE:** Aby plik mógł zostać otwarty, na stacji roboczej musi być zainstalowana właściwa aplikacja.

**Close (Zamknij):** Zamyka okno dialogowe.

# **Przykładowe przeszukiwanie zestawów wersji pliku w bazie danych archiwum**

Kontynuując przykład z sekcji ["Okno dialogowe Directory Contents \(Zawarto](#page-21-1)ść katalogu)" na [stronie 22,](#page-21-1) w folderze Technology użytkownik zaznaczył wersję pliku "11 kroków skutecznego podpisywania.doc". Patrz: [Rysunek 6 na stronie 24](#page-23-1). Wyniki tego wyszukiwania można obejrzeć na rysunku [Rysunek 8](#page-25-0).

<span id="page-25-0"></span>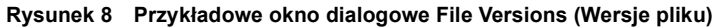

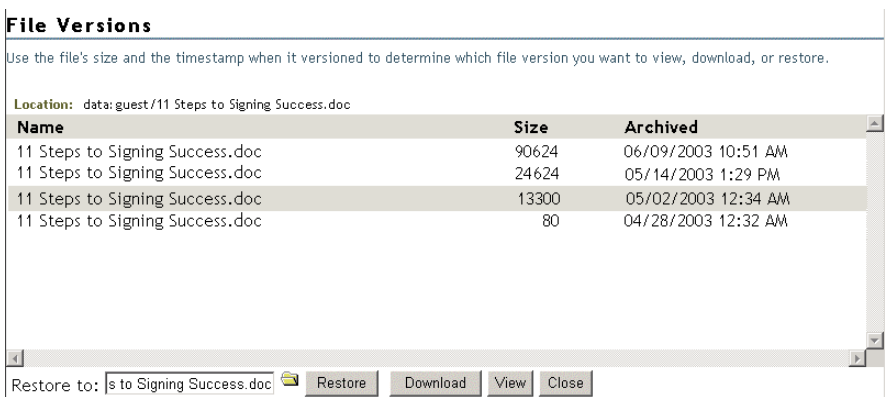

Po kliknięciu ikony przeglądarki katalogu użytkownik może poszukać położenia, do którego ma zostać przywrócony plik, co pokazano na rysunku poniżej (zobacz [Rysunek 9 na stronie 27\)](#page-26-1).

### <span id="page-26-1"></span>**Rysunek 9 Przykład wypełniania pola Restore To (Przywróć do) za pomocą wyszukiwania przy użyciu przeglądarki**

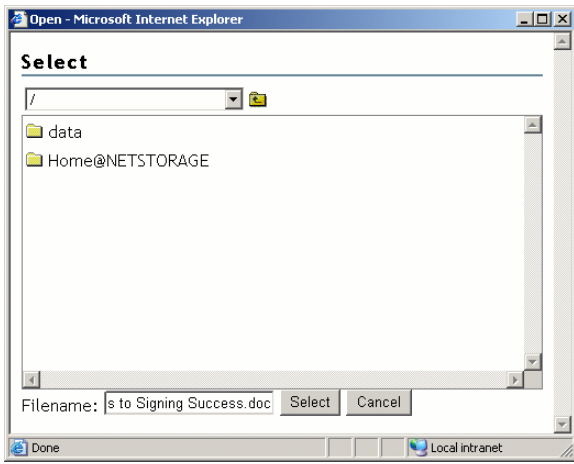

# <span id="page-26-0"></span>**Przywracanie wersji pliku za pomocą programu NetStorage**

Gdy pliki spełniają wstępne wymagania dotyczące umieszczania ich starszych wersji w bazie danych archiwum, dostęp do tych wersji można uzyskać w każdym momencie za pośrednictwem interfejsu programu NetStorage. Więcej informacji na temat wymagań wstępnych można znaleźć w sekcji Rozdział [2, "Wymagania wst](#page-12-2)ępne", na stronie 13.

Aby uzyskać dostęp do starszych wersji pliku i je przywrócić:

- **1** Przejdź do interfejsu serwera NetStorage.
	- **1a** Uruchom przeglądarkę Web Internet Explorer (IE), dwukrotnie klikając jej ikonę na pulpicie.
	- **1b** Na głównym pasku narzędzi przeglądarki z menu File (Plik) wybierz polecenie Open (Otwórz).
	- **1c** W oknie dialogowym Open (Otwieranie) w polu Open (Otwórz) wpisz adres URL położenia serwera NetStorage.

Na przykład: https://*arksvr.nazwa\_domeny.com*/NetStorage

W miejsce wyrażenia *arksvr.nazwa\_domeny.com* wpisz rzeczywistą nazwę DNS lub adres IP (np. 192.168.1.1) serwera archiwizacji. Informacje te można uzyskać od administratora usług archiwizowania i zarządzania wersjami firmy Novell.

**2** Na stronie logowania do programu NetStorage zaloguj się na serwerze NetStorage, podając swoją nazwę użytkownika i hasło.

Po zalogowaniu przeglądarka Web za pośrednictwem protokołu HTTP otworzy interfejs programu NetStorage w trybie bezpiecznego połączenia z danymi sieciowymi użytkownika. Zawartość tej strony sieci Web różni się w zależności od usług udostępnionych użytkownikowi przez firmę. Aby obejrzeć przykład, patrz [Rysunek](#page-27-0) 10.

### <span id="page-27-0"></span>**Rysunek 10 Przykładowy interfejs programu NetStorage w przeglądarce**

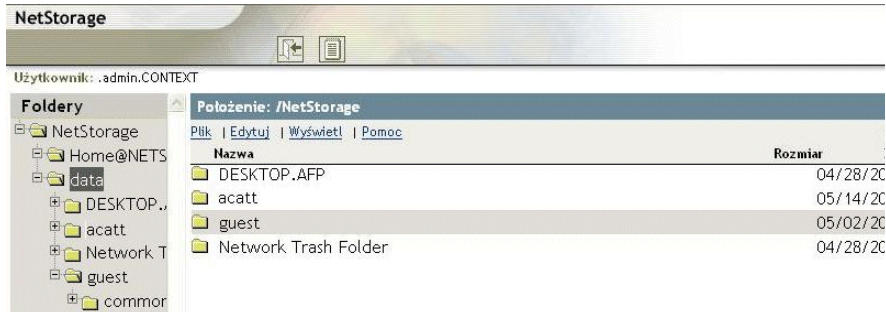

**3** Za pomocą lewego nawigatora w interfejsie programu NetStorage można odnaleźć plik lub katalog, który ma posłużyć jako punkt wejściowy do bazy danych archiwum. Ponieważ funkcja przeszukiwania archiwum aktualnie umożliwia przeszukiwanie katalogów bazy danych archiwum tylko do przodu, przed jej użyciem warto znać ścieżkę dostępu do żądanej wersji pliku.

Poniższa tabela pomoże w określeniu elementu, jaki należy wybrać jako punkt wejściowy do bazy danych archiwum:

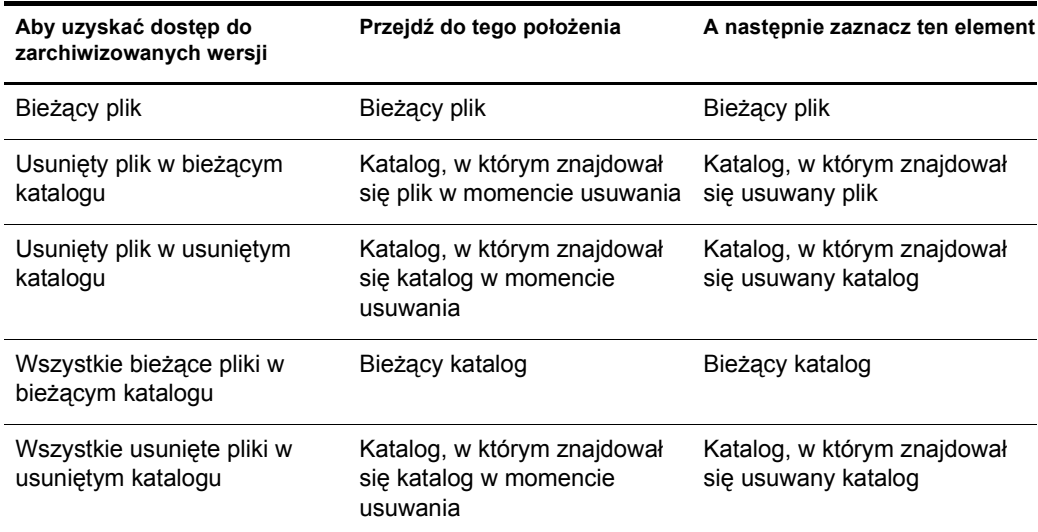

- **4** Aby uzyskać dostęp do bazy danych archiwum, można użyć następujących metod:
	- Na głównym pasku narzędzi programu NetStorage z menu File (Plik) wybierz polecenie Archive (Archiwum).

### **Rysunek 11 Przykładowe menu File (Plik) programu NetStorage z opcją Archive (Archiwum)**

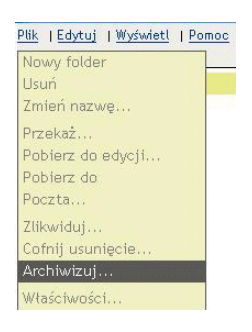

 Kliknij prawym przyciskiem myszy zaznaczony element i z menu podręcznego wybierz polecenie Archive (Archiwum).

### **Rysunek 12 Przykładowe menu podręczne programu NetStorage z opcją Archive (Archiwum)**

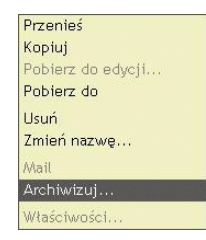

Aby ustalić, do którego kroku przejść w następnej kolejności, skorzystaj z poniższej tabeli:

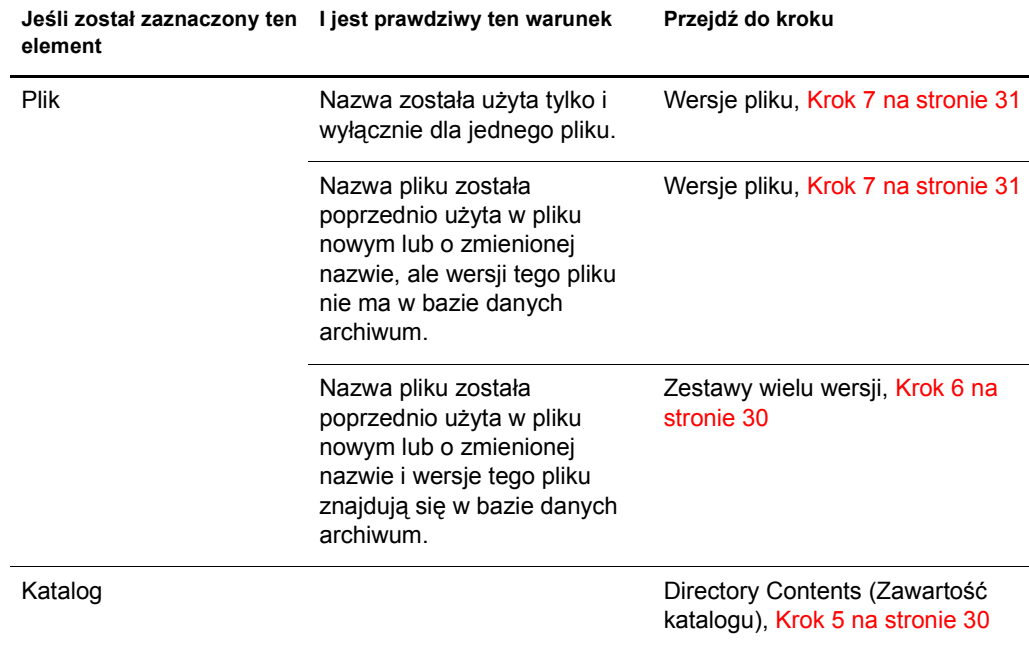

<span id="page-29-1"></span>**5 Directory Contents (Zawartość katalogu):** Jeśli został zaznaczony katalog, przejrzyj jego zarchiwizowaną zawartość. Aby kontynuować przeszukiwanie katalogu, zaznacz jeden z widocznych elementów.

W zależności od dokonanego wyboru skorzystaj z poniższej tabeli, aby ustalić, do którego kroku przejść w następnej kolejności:

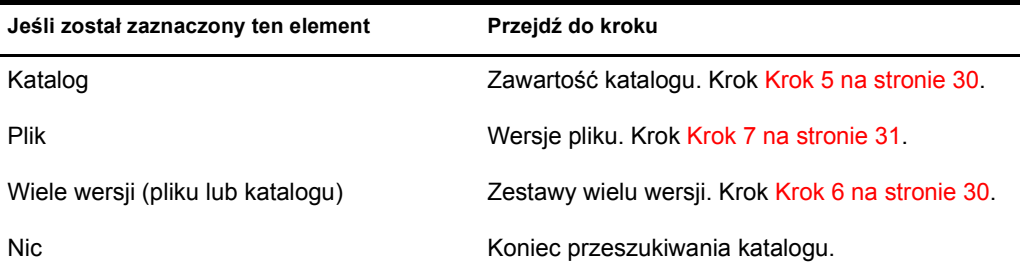

Przeszukiwanie katalogu można przerwać, jeśli zostanie spełniony jeden z następujących warunków:

- Lista jest pusta. W katalogu nie ma wersji danego pliku lub użytkownik nie ma uprawnień dostępu do tych plików.
- Lista zawiera tylko pliki i zestawy wielu wersji, ale nie ma na niej pliku, którego wersja jest poszukiwana.

Okno dialogowe Directory Contents (Zawartość katalogu) wygląda podobnie do pokazanego na ilustracji poniżej. W tym przykładzie zawiera ono kilka unikalnych plików i zestawów wielu wersji, które mogą być katalogami lub plikami.

### **Rysunek 13 Przykład okna dialogowego zawartości katalogu archiwum**

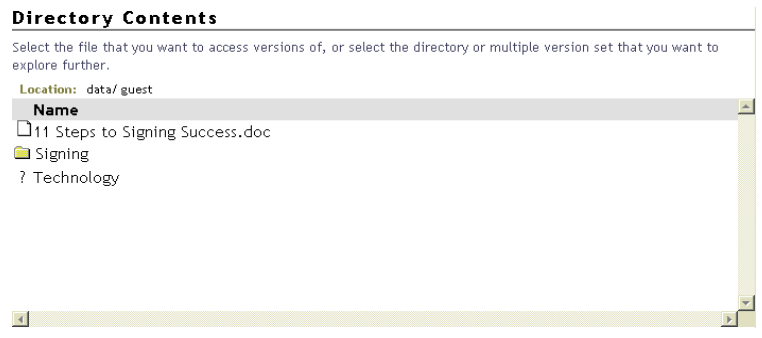

<span id="page-29-0"></span>**6 Multiple Version Sets (Zestawy wielu wersji):** Jeśli dla danej nazwy istnieje wiele zestawów wersji pliku, otwierane jest okno dialogowe Multiple Version Sets (Zestawy wielu wersji). Przejrzyj zestawy dostępne dla wybranego pliku lub katalogu, a następnie zaznacz jeden z elementów, aby kontynuować przeszukiwanie katalogu.

W zależności od dokonanego wyboru skorzystaj z poniższej tabeli, aby ustalić, do którego kroku przejść w następnej kolejności:

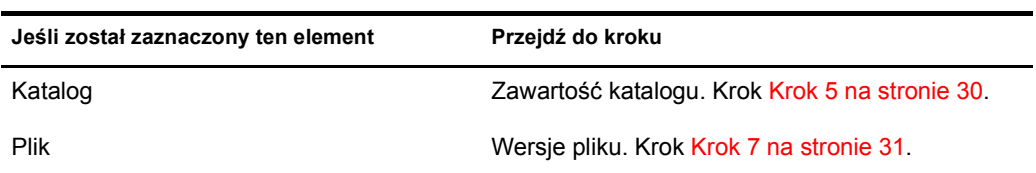

Okno dialogowe Multiple Version Sets (Zestawy wielu wersji) wygląda podobnie do pokazanego na ilustracji poniżej. W tym przykładzie zawiera ono wiele zestawów wersji wybranego pliku. Przejrzyj stan istniejących plików.

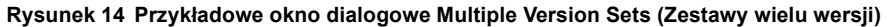

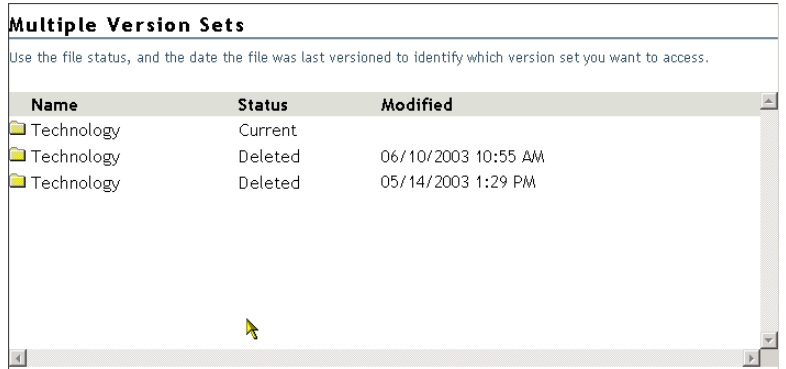

- <span id="page-30-0"></span>**7 File Versions (Wersje pliku):** Za pośrednictwem okna dialogowego File Versions (Wersje pliku) można przywrócić żądaną wersję pliku:
	- **7a** Przejrzyj znaczniki czasu zarchiwizowanych wersji pliku widocznych na liście, a następnie zaznacz wersję, którą chcesz przywrócić.
	- **7b** Określ ścieżkę i nazwę pliku, jaka ma być użyta dla przywracanej wersji.

W polu Restore To (Przywróć) wpisz ścieżkę i nazwę pliku, do którego ma zostać przywrócona wybrana wersja, lub przejdź do odpowiedniego położenia, wpisz nazwę pliku i kliknij przycisk OK.

**7c** Kliknij przycisk Restore (Przywróć).

**OSTRZEŻENIE:** Przywrócona wersja zastąpi plik o podanej nazwie w położeniu określonym w polu Restore To (Przywróć do).

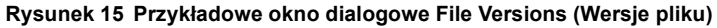

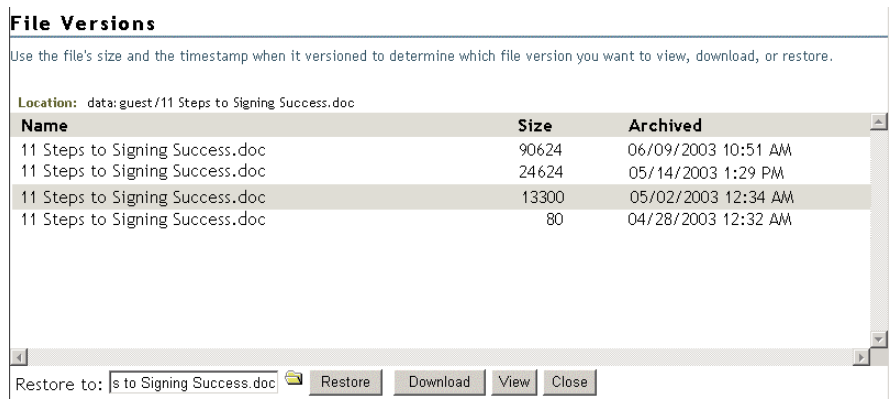